# Bournemouth University

School of Design, Engineering and Computing

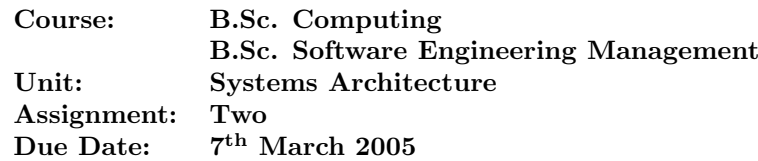

## Aims and Objectives

This assignment provides the student with the opportunity to demonstrate their ability to work on thair own, to practice their ability to view their own work in a critical light, in the process of demonstrating their understanding of low level programming.

The assignment is intended to address the following learning outcomes:

- 1: Describe the format of simple data structures and their limitations.
- 3: Understand the relationship between computer hardware and software.
- 4: Relate basic constructs of high-level programming language to their low level implementation.
- 5: Explain how a computer system processes real-time events.

## The Task

You are to work independently to provide the software compenent for a more complex alarm clock than that given in the first assignment. You are to complete the tick and keyboard subroutines outlined in the *skeleton* file (clock.s). A test harness (harness.s) is also provided to assist with testing, but this should not be modified.

The tick subroutine is called once every second; it is responsible for updating the current time and checking it against the alarm setting. The alarm time (Alarm) and current time (Time) are stored as hours and minutes in BCD form. Setting the single byte variable Klaxon to any non-zero value will turn on the alarm, while setting the variable to zero will turn it off.

When the current time is the same as the alarm time, the klaxon should be sounded. The klaxon should be allowed to continue sounding for an hour after the alarm time. If the user presses the snooze key the klaxon should be silenced for up to ten minutes. You do not need to implement the snooze feature.

The Keyboard subroutine is called when a key on the control panel is pressed. It should read the keyboard matrix from the single-byte variable KeyCode with the following values:

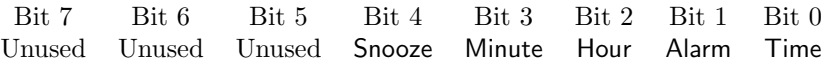

The keys are pressed in a combination. The user presses the Time key and either the Hour or Minute keys. The keyboard routine will increment either the hour count or the minute count accordingly. Similarly the Alarm key and the Hour or Minute keys will increment either the hour or minute count for the alarm setting.

A test harness is provided to allow you to test your code. To run the software you should:

- 1. Create a new project, (called clock.apj); you should add the file clock.s to the new project. As this includes the test harness you should not add harness.s to the project.
- 2. You should now build the project to test out the skeleton and test harness.
- 3. Now run the debugger to get a feel for the test harness and debug environment.
- 4. To run the test harness you must first "step" over the initialisation code added by the assembler.
- 5. You can now "step into" the Main program.
- 6. You should now "step", which will call the test harness. This will report the current time and alarm setting in the Console window before asking for your input. If you use the "step into" function you will have a large number of steps to make before the system stops to await your input.
- 7. When the test harness is ready to call your code (keyboard or tick) it will return from the test harness and allow you to step through, and thus debug, your code.

The test harness supports the following operations:

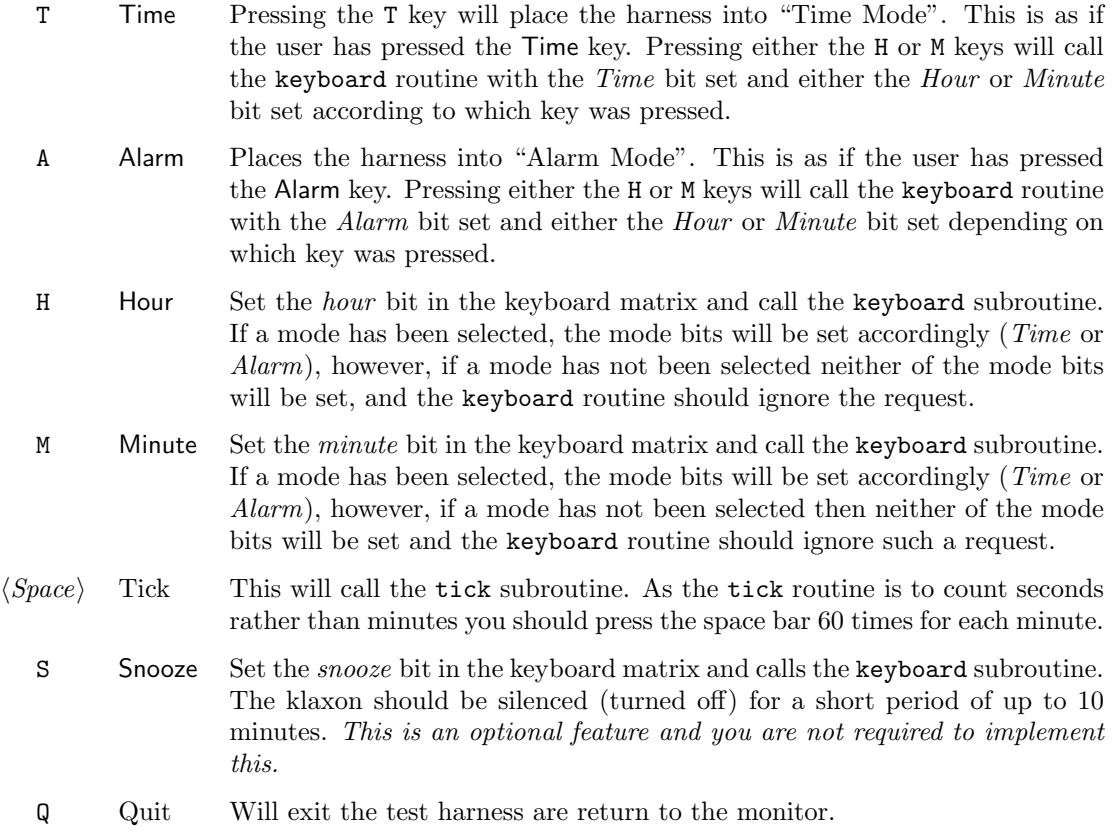

The following notes may help:

- 1. The Time and Alarm values are stored as 32-bit words in Binary Coded Decimal format.
- 2. The hours and minutes are stored as two 8-bit values in the lower half of a 32-bit word. The highest value for the lower byte (minutes) is 59. Hence you must reset the value to zero and increment the upper byte (hours) in your code.

3. Remember to use "step" to step over of call to the test harness, this is the instruction:

#### BLAL Harness

On line 11 of the clock.s skeleton file. This will make single stepping though your code much easer as you will be able to ignore the test harness.

## Deliverables

You are expected to hand in a single coursework report containing the following:

- A Coursework Report sheet completed with your name and lab group.
- A written description of the operation of your tick and keyboard subroutines.
- Design documentation for the two subroutines, including any pseudo-code, flow-charts, test programs, or any other documentation you may have produced.
- A print out of fully commented program listing.
- An assessment of your own work. You should give yourself a mark out of 10, where 0 is considered to be very poor and 10 is outstanding. You must use one or two paragraphs to justify your self-assessment. You should include a couple of paragraphs on what you have learned by attempting this assignment.
- A critical review of the assignment. This should be no more than two or three paragraphs.

You will be required to demonstrate your solution in the first seminar after the hand-in date. It is expected that this demonstration should last for no more than five minutes. The demonstrations should be carried out in an informal, but professional manner.

## Marking Scheme

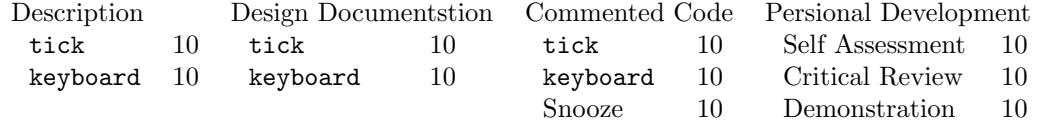

## Signatures

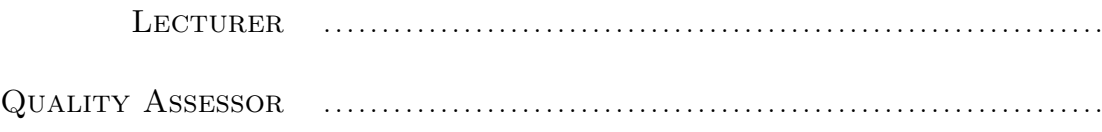

TTL − Alarm Clock − <Put Your Name Here>

; =================================================== AREA Program, CODE, READONLY ; ===================================================

; Make things just a bit easier to debug !

ENTRY

Main

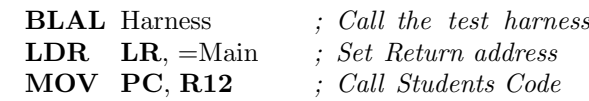

; =================================================== ; Include the Test Harness ; =================================================== INCLUDE harness.s OPT 1 ; Turn Listing output on ; =================================================== AREA Assignment, CODE, READONLY ; =================================================== ; ===================================================  $Tick$ ; =================================================== ; ; This routine is called once every second. It should: ; Increment a seconds counter If seconds counter  $== 60$  then reset seconds counter to zero ; increment current time ; increment minute count if minute count  $== 60$  then reset minute count to zero ; increment hour count ;  $if \; hour \; count == 13 \; then$ reset hour count to one ; end if ; end if ; Ensure Klaxon is off if current time  $==$  alarm time then ; Turn Klaxon On ; end if ; end if

Tick

NOP ; Your code goes in here.

MOV PC,LR ; Return to harness

OPT 4 ; New page

; =================================================== ; Keyboard ; =================================================== ; This routine is called when the user presses any of the control buttons on the alarm ; clock. The keyboard consists of just four keys. The KEYCODE variable holds the value ; for the keyboard matrix as follows : ; ; Bit 7 Bit 6 Bit 5 Bit 4 Bit 3 Bit 2 Bit 1 Bit 0 ; Unused Unused Unused Snooze Minute Hour Alarm Time ; ; To set the alarm time the user must hold the "Alarm" key down and press the "Hour" key to increment the Alarm time by one hour. ; ; This routine should read the keyboard by reading the KEYCODE variable and modify ; the Current Time or the Alarm time accordingly. Keyboard LDRB R0, KeyCode NOP ; Your code goes in here. MOV PC, LR ; Return to harness OPT 4 ; New Page ; =================================================== AREA Data, DATA ; =================================================== ; Current time and Alarm time are both stored as Binary Coded Decimal values. ; I.e. , \$1234 represents 12:34 or thirty four minutes past 12. Time  $DCD \quad 0x1234 \quad Current Time in BCD (12:34)$ Alarm DCD 0x1240 ; Alarm Time in BCD (12:40) Klaxon DCB  $0$  ; \$00 is Off, \$FF is On KeyCode DCB 0 ; Keyboard Matrix ; Any additional variable you require should be placed here.

END

harness.s — Test harness for clock

OPT 2 ; Turn Listing Off

; ===================================================

; Test Harness − DO NOT CHANGE

; ===================================================

AREA TestHarness, CODE

Harness

MOV R11, LR ; Save the return address

LDR R0, HReturn ORRS R0, R0, R0 MOVNE PC, R0

; Report current status to the user HStatus

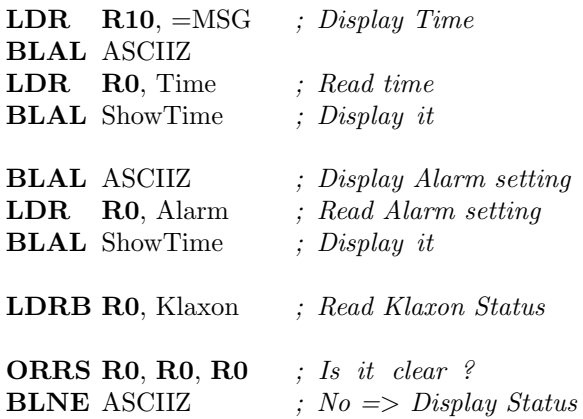

; Prompt the user for the next command

**LDR**  $R10$ , =Prompt *; Point to prompt text* BLAL ASCIIZ SWI &4 ; Read char from keyboard **CMP** R0,  $\#$ 'a' ; Is char lower case? SUBGE R0, R0,  $\#$ '.' ; Yes => Convert to upper case

; Lookup command in command table

**LDR**  $R10$ , = Command ; Start of command table EOR R3, R3, R3 ; Counter (command)

HCmd LDRB R1,  $[R10]$ ,  $#1$  ; Read command letter ORRS R1, R1, R1  $\;$  ; Is it end of table? **BEQ** HStatus  $\qquad$  ; No => Go around again

 $\textbf{CMP}$  **R1, R0** ; Is it this command? **BEQ** doCommand ;  $Yes \implies Executive \text{ } it$ ; Skip to next command letter HSkip LDRB R1, [R10],  $\#1$ **ORRS R1, R1, R1** ; Is it zero? BNE HSkip ADD R3, R3,  $#1$  ; Increment command count BAL HCmd ; Look at next command doCommand ; Display command text BLAL ASCIIZ **LDR** R10,  $=$ JumpTable ; Point to jump table LDR PC,  $[R10, R3, LSL #2]$ ; Jump to function ; =================================================== ; ; Time Mode (T) ; Modify current time ; Set the Time bit (bit 0) in the Keyboard matrix. HTime MOV R0, #0x01 ; 0000 0001 (Time Bit) STRB R0, KeyCode ; Set Keyboard Matrix BAL HStatus ; =================================================== ; ; Alarm Mode (A) ; Modify Alarm time  $\therefore$  Set the Alarm bit ( bit 1) in the Keyboard matrix. HAlarm MOV R0, #0x02 ; 0000 0010 (Alarm Bit) STRB R0, KeyCode ; Set Keyboard Matrix BAL HStatus ; =================================================== ; ; Snooze (S) ; Hit the Snooze button – Set the Snooze bit (bit  $\downarrow$ ) ; in the Keyboard matrix and then call the students ; keyboard handler. HSnooze MOV R0, #0x10 ; 0001 0000 (Snooze Bit) BLAL HKeyboard ; Call Student's code EOR R0, R0, R0 STRB R0, KeyCode ; Clear Keyboard Matrix BAL HStatus

; =================================================== ; ; Hours (H) ; Increment Hours of current mode (Time or Alarm) ; Set the Hour bit in the keyboard matrix, leaving ; the current mode set. Then call the students keyboard ; handler.

HHour

;

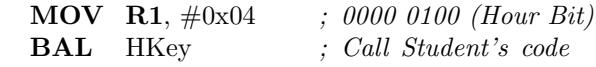

; ===================================================

; Minutes (M)

; Increment Minute of current mode (Time or Alarm)

; Set the Minute bit in the keyboard matrix, leaving

; the current mode set. Then call the students keyboard

; handler.

#### HMinute

MOV R1, #0x08 ; 0000 1000 (Minute Bit)

; This code can lead to the user pushing the Minute or

; Hour button without setting a Mode. The students code

; is going to have to process this possibility.

HKey

LDRB R0, KeyCode ; Read current matrix

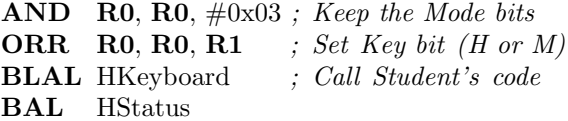

HKeyboard

MVN R1, R0 ORR R0, R0, R1, LSL #5 STRB R0, KeyCode STR LR, HReturn ; Save return address LDR R12, =UserCode LDR R12, [R12] MOV PC, R11 : Call Student's code ; ===================================================

; ; Tick (Space)

- ; This is a bit of a cheat. It is here to allow the student
- ; to test their tick code without worrying about it ticking

; away every second.

```
HTick
      EOR R0, R0, R0
      STR R0, HReturn ; Save Harness Status
      LDR R12, =UserCode
      LDR R12, [R12, #4]
      MOV PC, R11 ; Call Student's code
; ===================================================
;
; Quit (Q)
; Stop the harness and return to the monitor
HQuit
      SWI &11
; ===================================================
; Display − Display the time in R0
ShowTime
      MOV R9, LR ; Save Return address
      AND R1, R0, \#0xFF : R1 = Minutes
      MOV R2, R0, LSR \#8 ; R2 = HoursMOV R0, R2
      BLAL ShowTwo ; Display Hours
      MOV R0, \#":
      SWI \&0 ; Display ":"
      MOV R0, R1 ; Display Minutes<br>MOV LR, R9 ; Recover Return
                         ; Recover Return Address
ShowTwo
      MOV R3, R0 ; Save Second nibble
      MOV R0, \#'0' ; ASCII "0"
      ADD R0, R0, R3, LSR #4; Add first nibble
      SWI &0 ; Display it
      MOV R0, \#'0' ; ASCII "0"
      AND R3, R3, #0xF ; Disregard first Nibble
      ADD R0, R0, R3 ; Add to ASCII "0"
      SWI &0 ; Display char
      MOV PC, LR ; Return
; Display ASCIIZ String
; R10 points to the zero terminated string
; R0 reset to zero
ASCIIZ LDRB R0, [R10], #1 ; Read in the character, inc R10
      CMP R0, \#0 ; Is char zero terminator?
      MOVEQ PC, LR ; Yes => Return to caller
```
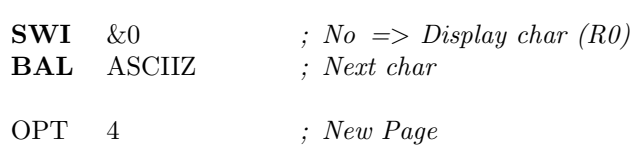

; ===================================================

; Private Data Section for the Test Harness

; ===================================================

; AREA HarnessData, DATA

MSG DCB 13,10,"Time:..",0  $DCB$  "  $\_Alarm:$ ...",0  $DCB$  "  $\Box$ [Alarm]",0

Prompt DCB  $" . ? . " , 0$ 

### Command

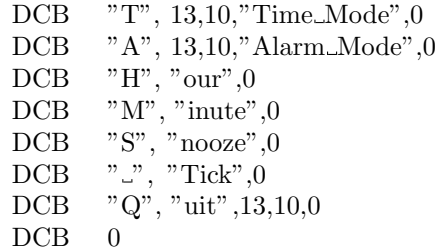

### ALIGN

JumpTable

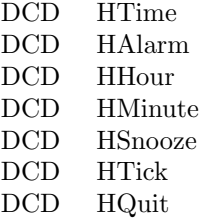

#### UserCode

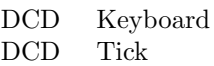

### HReturn DCD 0

; =================================================== ; End of Test Harness ; ===================================================

OPT 4 ; New Page

END